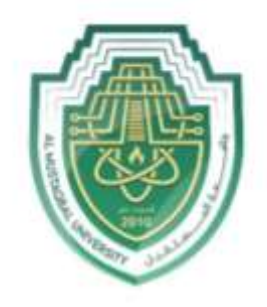

AL MUSTAQBAL UNIVERSITY

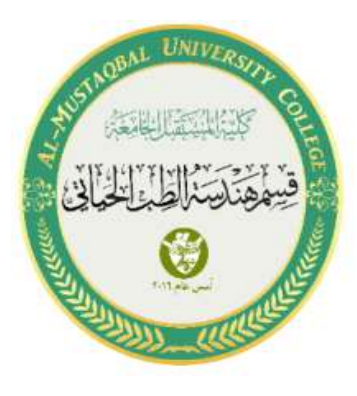

## محاضرة اإلحصاء الثالثة / العملي

م.د.عالء محمد حسين ويس م.م. مرتضى عبد الكريم مهدي

مثال :1 تنفيذ برنامج على تطبيق ال SPSS يقوم بإيجاد ال Range وال Variance و ال Deviation Mean لمجموعة من االعداد)24 14, 18, 25, 17, 11, 23, 13,( كما يلي :

• عند فتح البرنامج نقوم بخلق حقل ونسميه )numbers )مثال .الضافة االعداد داخله.

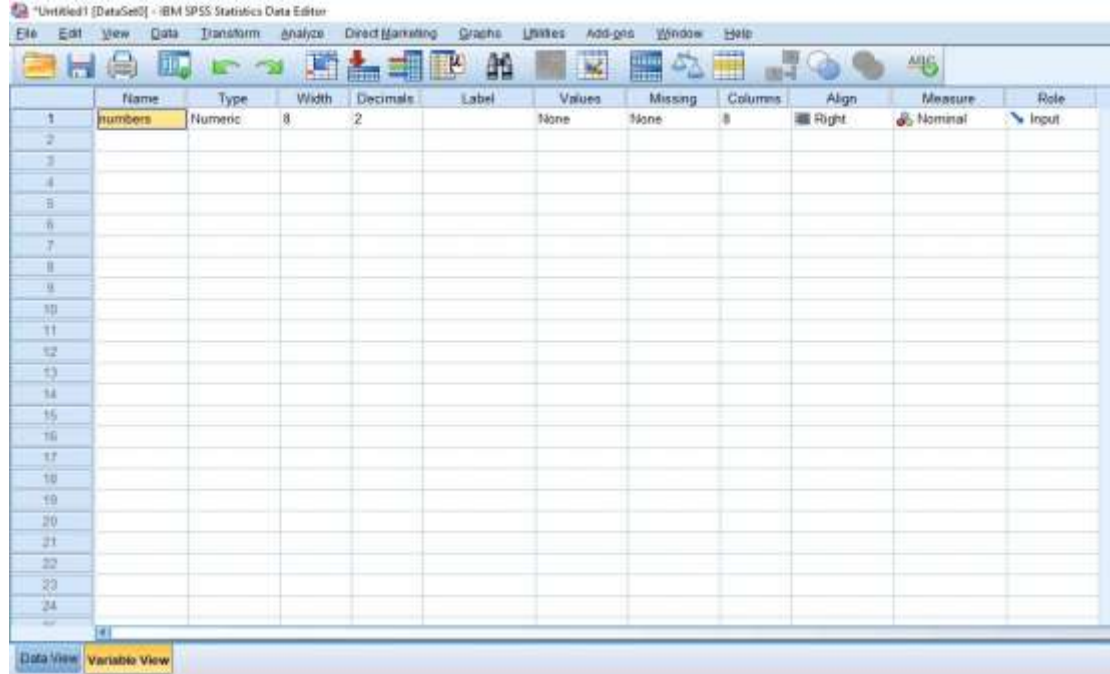

• نقوم بإضافة االعداد المعطاة في المثال وكالتلي :

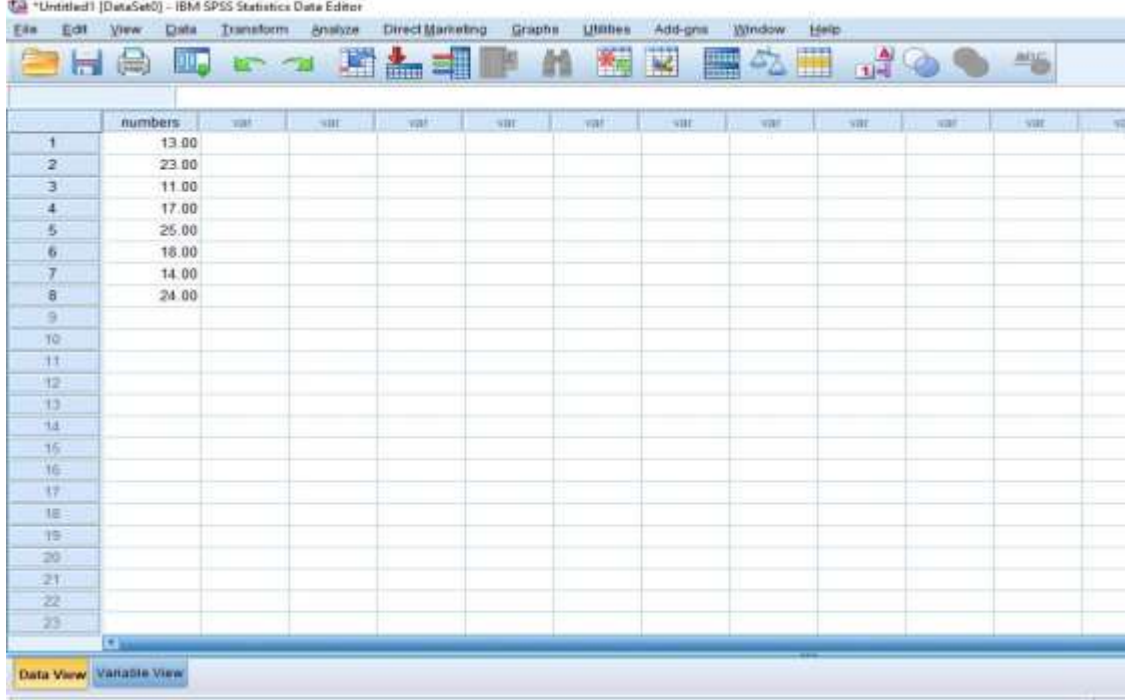

• من قائمة Analyze نختار Statistics Descriptive وبعدها Explore من القائمة الفرعية :

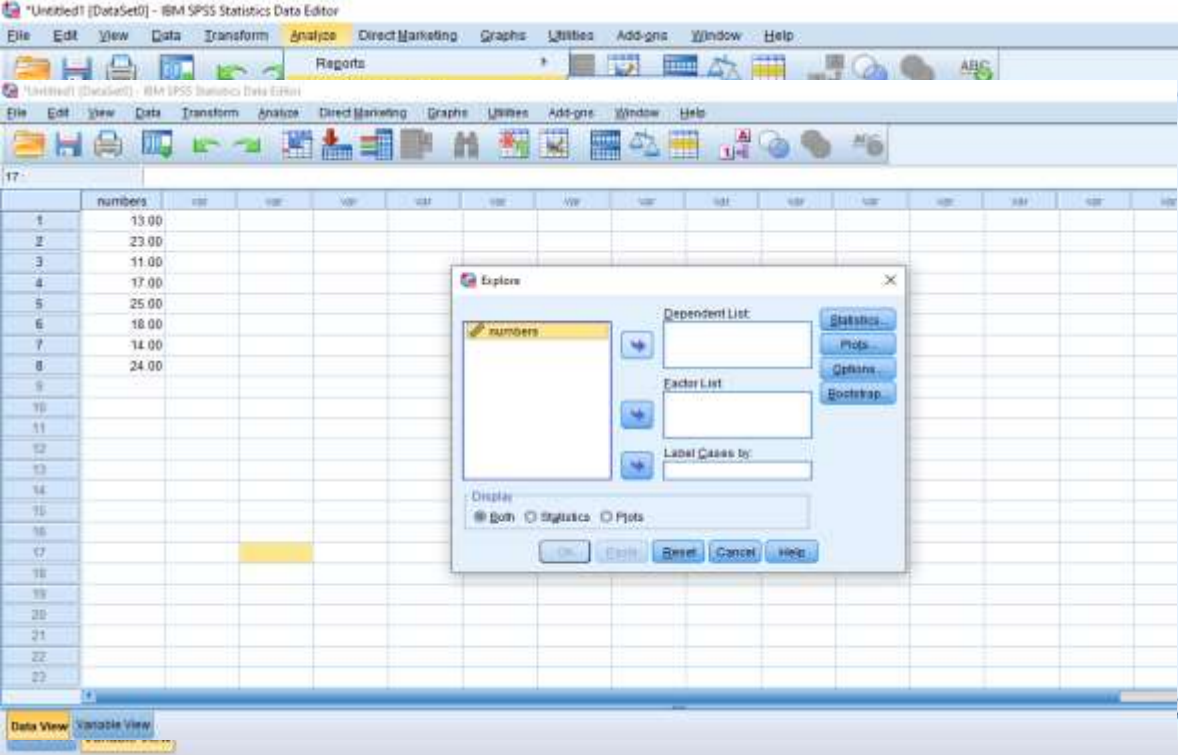

• من الواجهه التي تظهر نضغط على السهم لنقل الجدول الى list dependent لنجري علية عمليات اإلحصاء ونختار Statistics

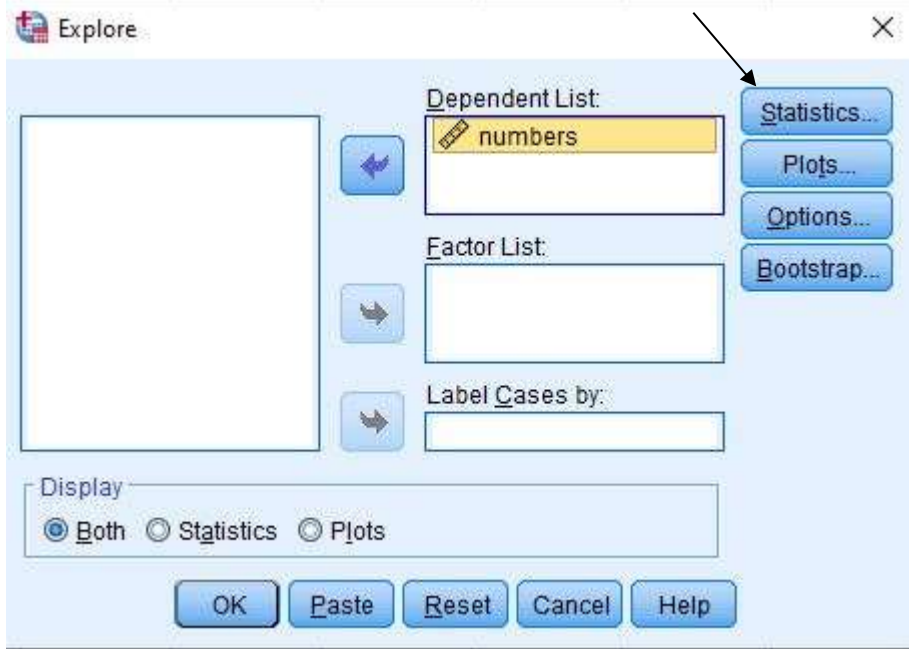

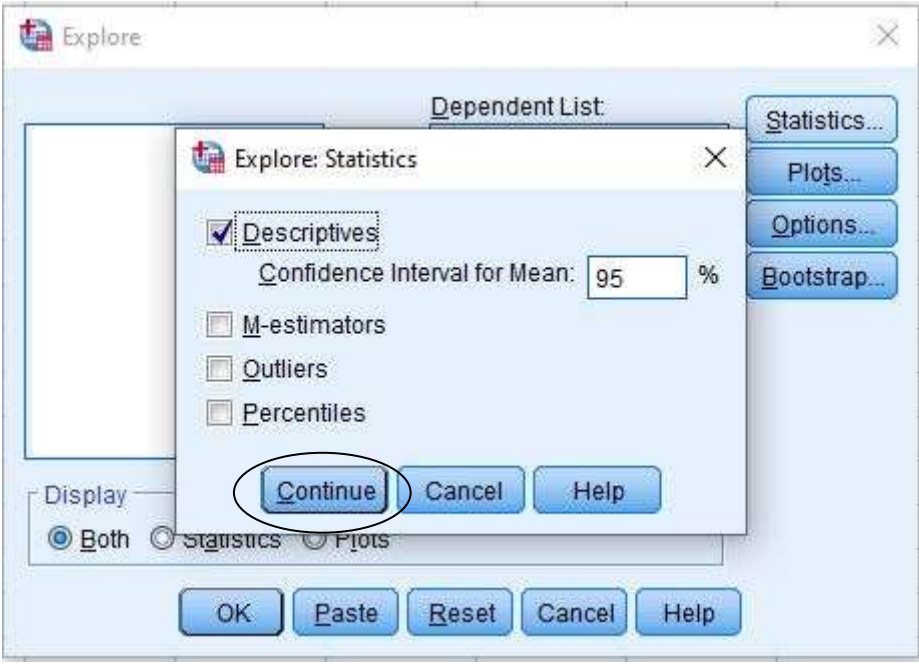

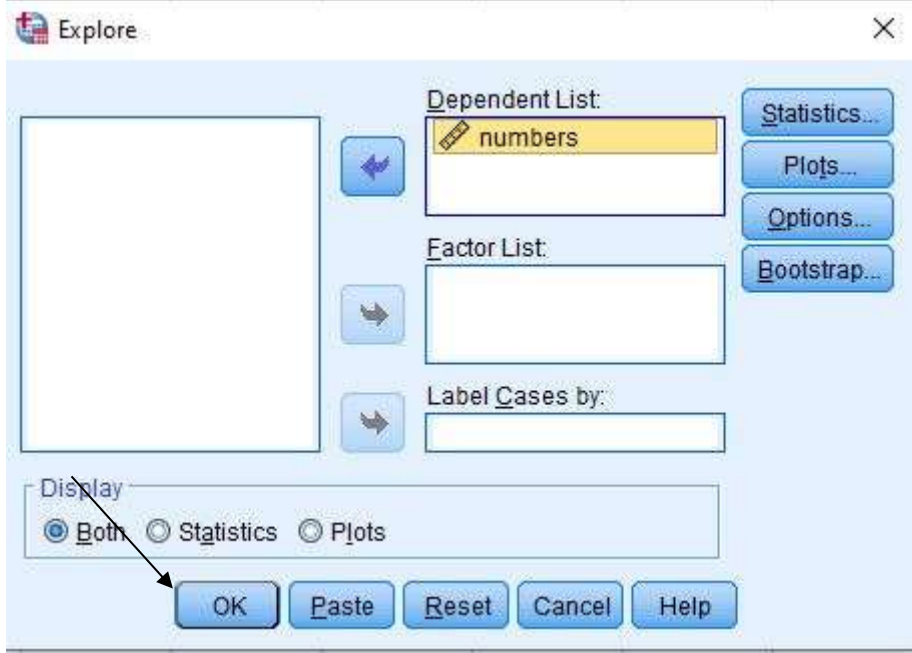

## • ستظهر النتائج كما موضح في الصورة

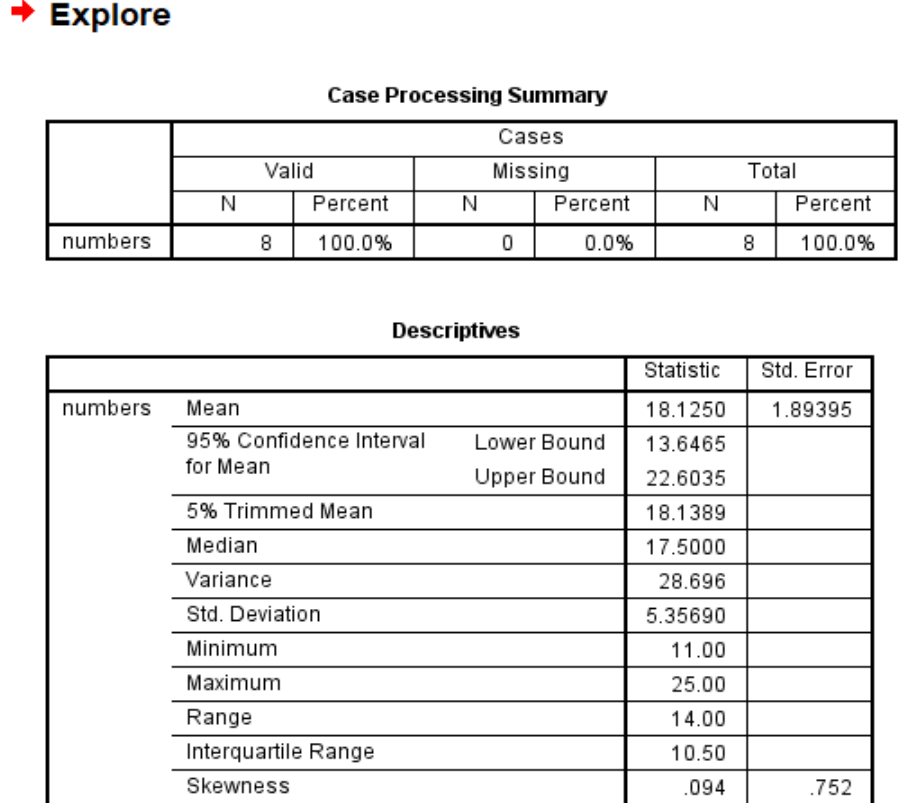

Kurtosis

واجب : حل المثال الثاني في محاضرة النظري .

 $-1.757$ 

1.481